# ReMPI Scalable MPI Record + Replay

# Lawrence Livermore<br>A National Laboratory

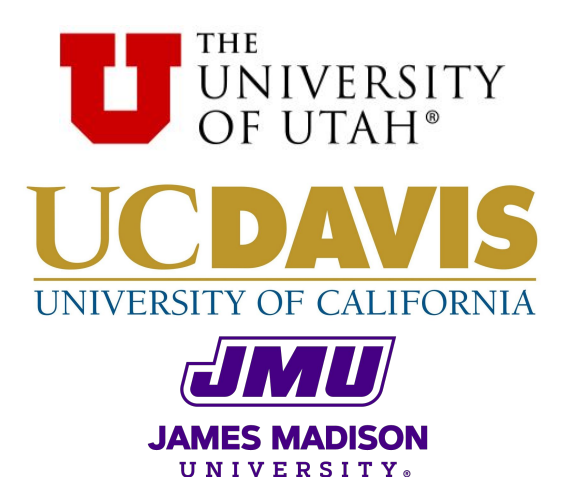

Ignacio Laguna, Harshitha Menon **Lawrence Livermore National Laboratory**

Michael Bentley, Ian Briggs, Pavel Panchekha, Ganesh Gopalakrishnan **University of Utah**

> Hui Guo, Cindy Rubio González **University of California at Davis**

Michael O. Lam **James Madison University**

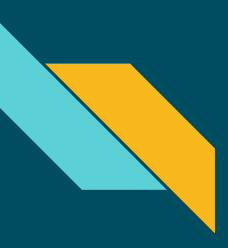

# MPI Non-Determinism

- MPI: Message Passing Interface
- Messages usually sent over a network
- Orderings may be random and could change program behavior

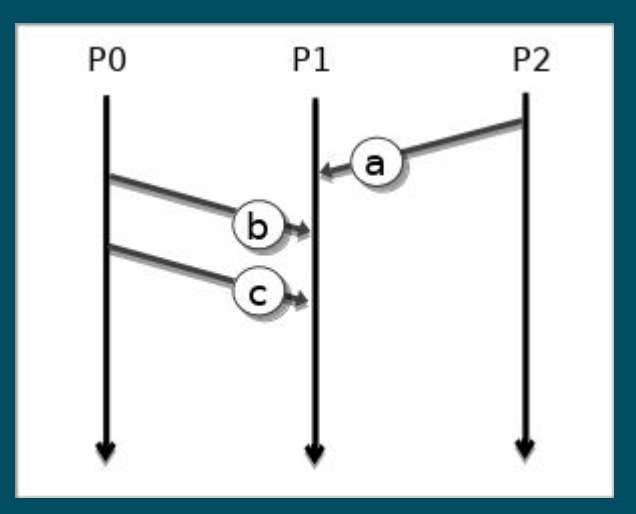

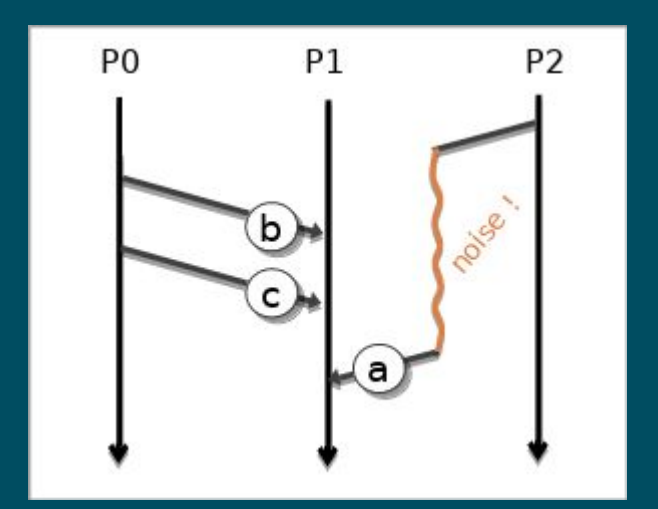

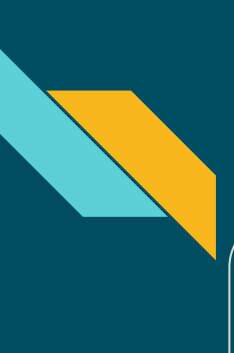

# **Examples**

#### Diablo with Hypre

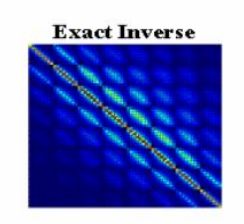

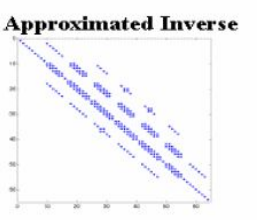

ParaSAILS is an approximate inverse method for sparse linear systems

- Hang after many hours
- 1 in 30 runs hang
- 2 months debugging only to give up

#### ParaDis

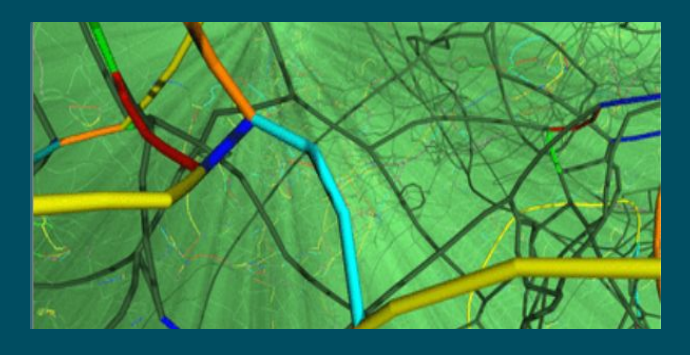

- Crash between iteration 100 and 200
- Gave up debugging

# Causes of MPI Non-Determinism

MPI\_ANY\_SOURCE

- Receives from any sender
- Can allow different orderings

```
MPI_Testsome/MPI_Waitsome 
 MPI_Testany/MPI_Waitany
```
- Progress from any queued receive
- Can allow different orderings

```
1 MPI_Irecv(..., MPI_ANY_SOURCE, ...);
2 while (true) {
3 MPI_Test(flag);
    if (flag) \{5 // computations...
6 MPI_Irecv(..., MPI_ANY_SOURCE, ...);
\overline{7}8 }
```

```
4
 1 MPI_Irecv(..., north_rank, ..., reqs[0]);
2 MPI_Irecv(..., south_rank, ..., reqs[1]);
3 MPI_Irecv(..., west_rank, ..., reqs[2]);
  4 MPI_Irecv(..., east_rank, ..., reqs[3]);
  5 while (true) {
 6 MPI_Testsome(..., &reqs, &count, ..., &status);
 7 if (count > 0) {
 8 // computations...
  9 for (...) MPI_Irecv(..., status[i].MPI_SOURCE, ...);
10 }
11
```
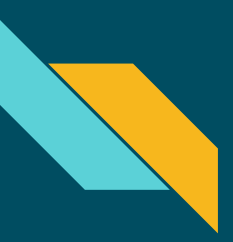

# MPI Record + Replay - Naive Approach

For each process record each **Send**, **Receive**, **Test**, and **Wait**

- Function type
- ID of Sender
- ID of Receiver
- Unique message ID
- Result of test
- Result of wait

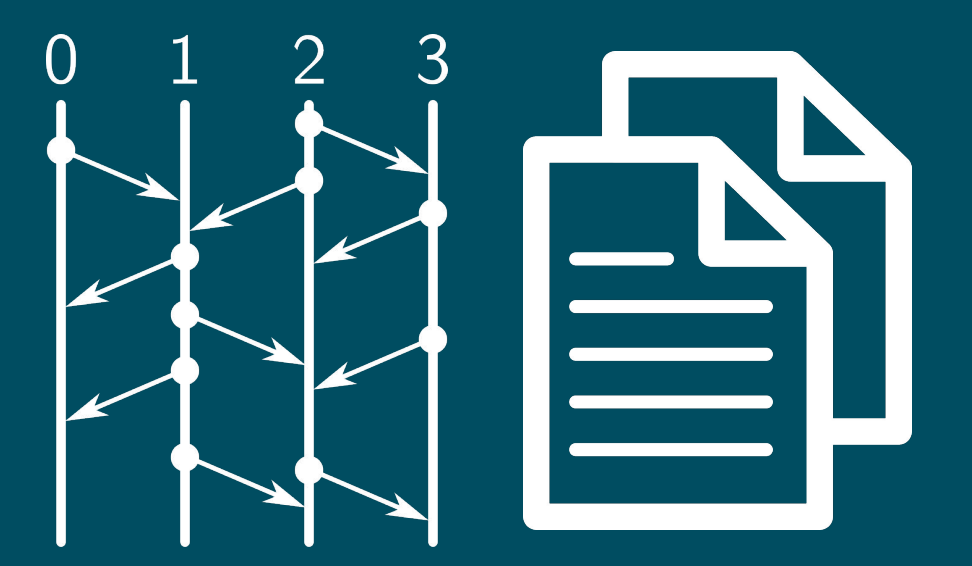

Scales poorly - 24 hours of a Monte-Carlo simulation used **10GB per node**!

# **WEREIMPI** Version 1.1.0 Written by Kento Sato (kento.sato@riken.jp)

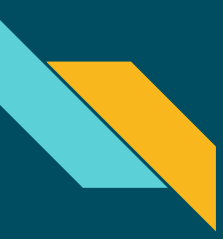

# ReMPI Design Goals

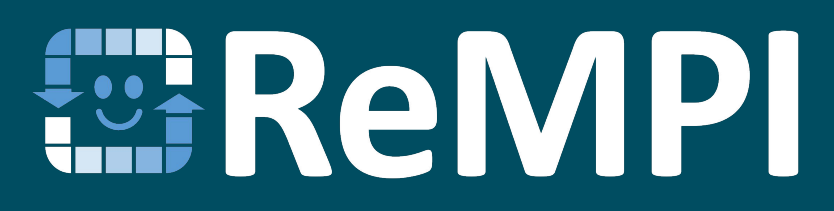

- 1. Correct MPI record + replay
- 2. Low runtime overhead
- 3. Memory and file size efficiency
- 4. Easy to use

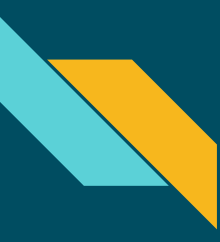

# What ReMPI Captures

- Function type
- ID of Sender
- ID of Receiver
- Unique message ID
- Result of test
- Result of wait

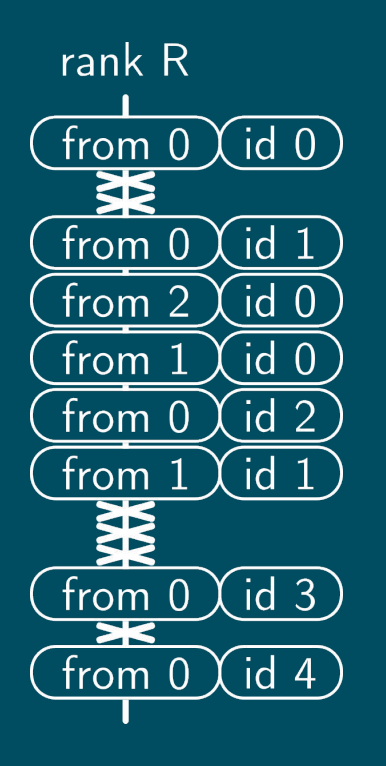

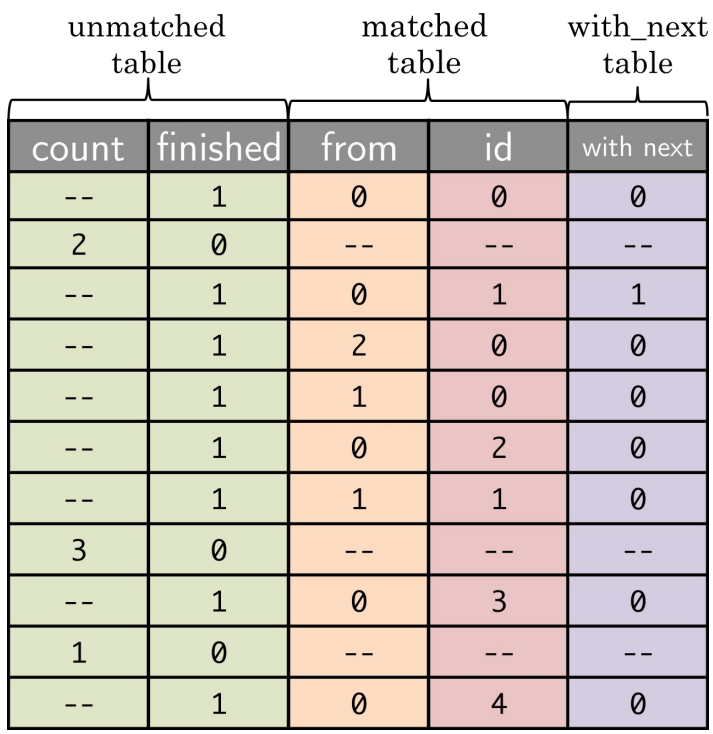

# **Redundancy Elimination**

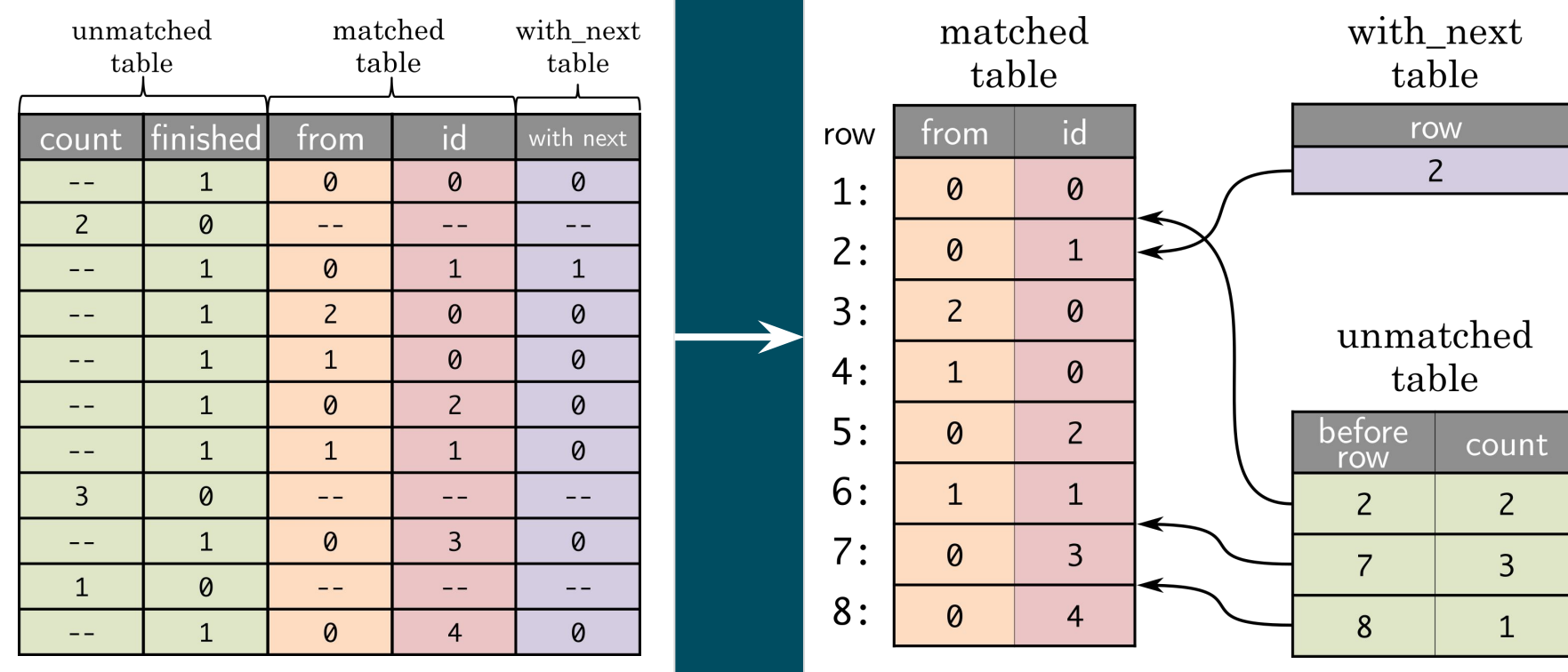

http://fpanalysistools.org/

55 values 23 values <sup>9</sup>

# Lamport Clocks<sup>'</sup>

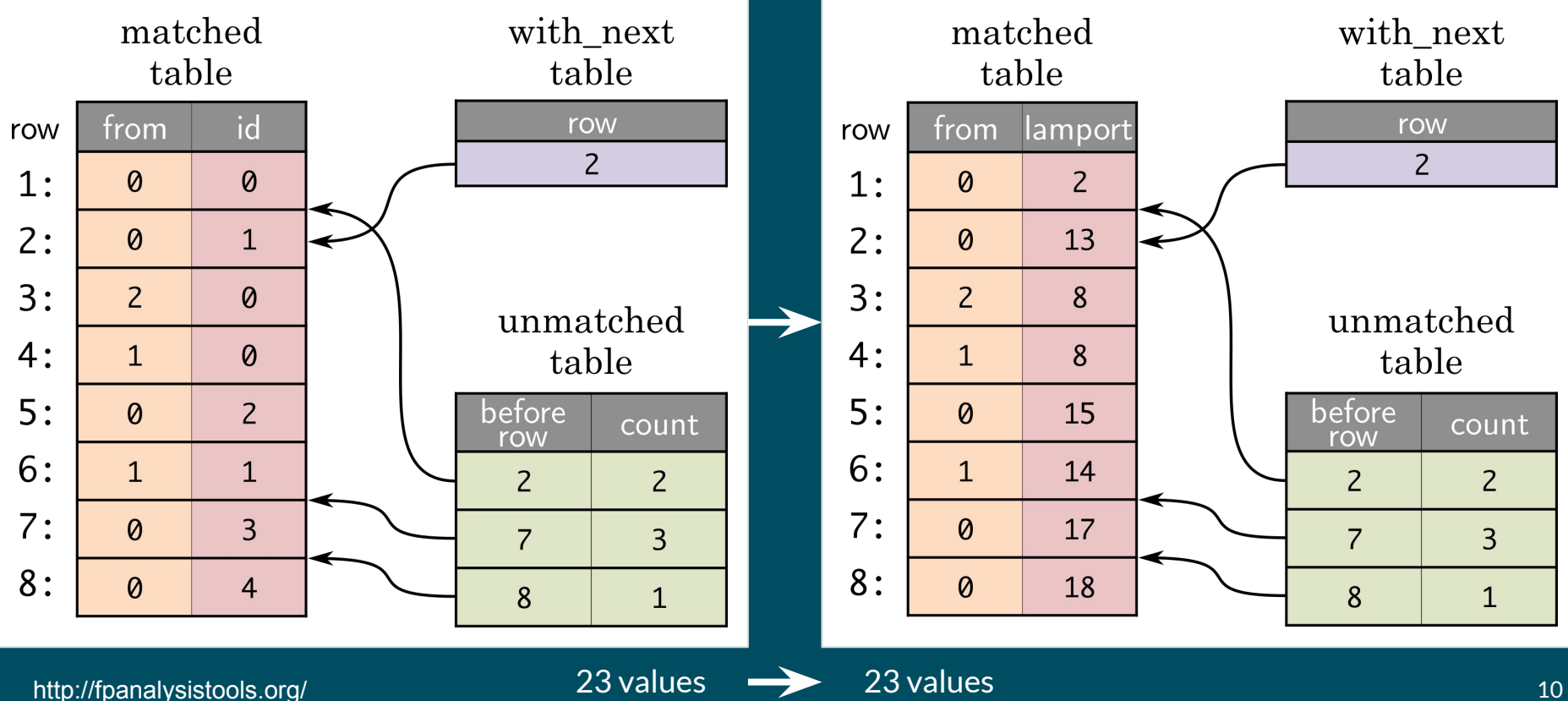

# Clock Delta Compression (CDC)

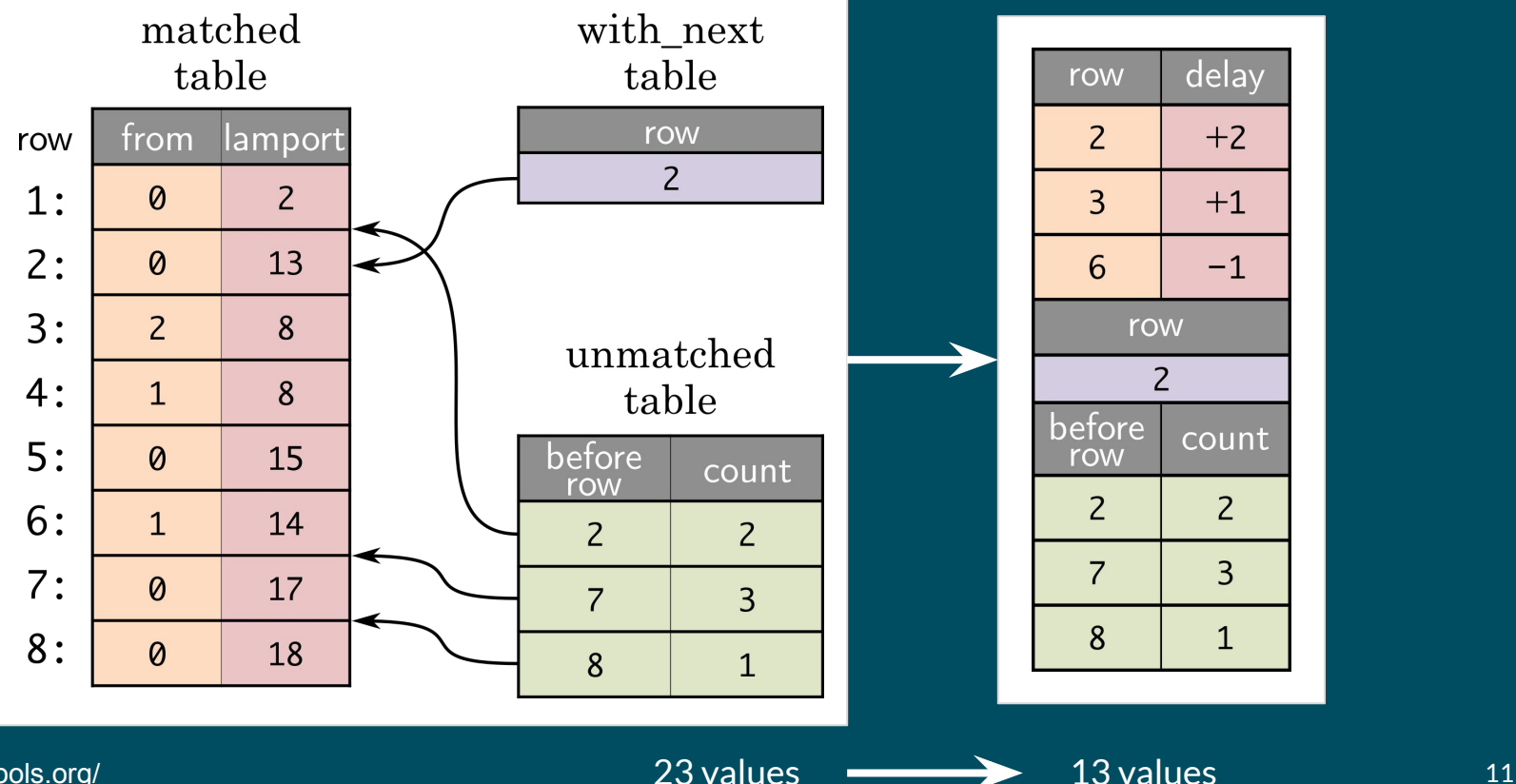

# Linear Predictive Encoding

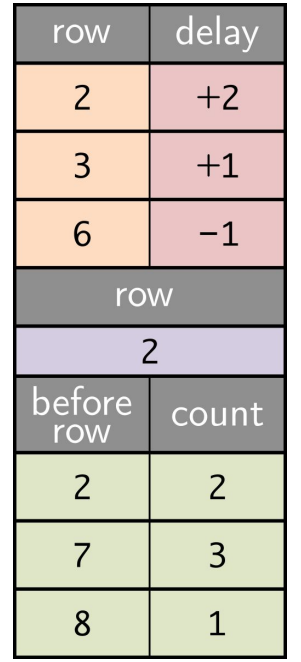

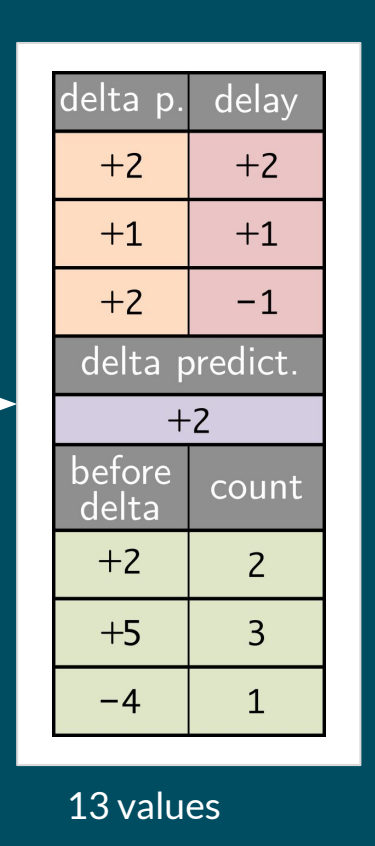

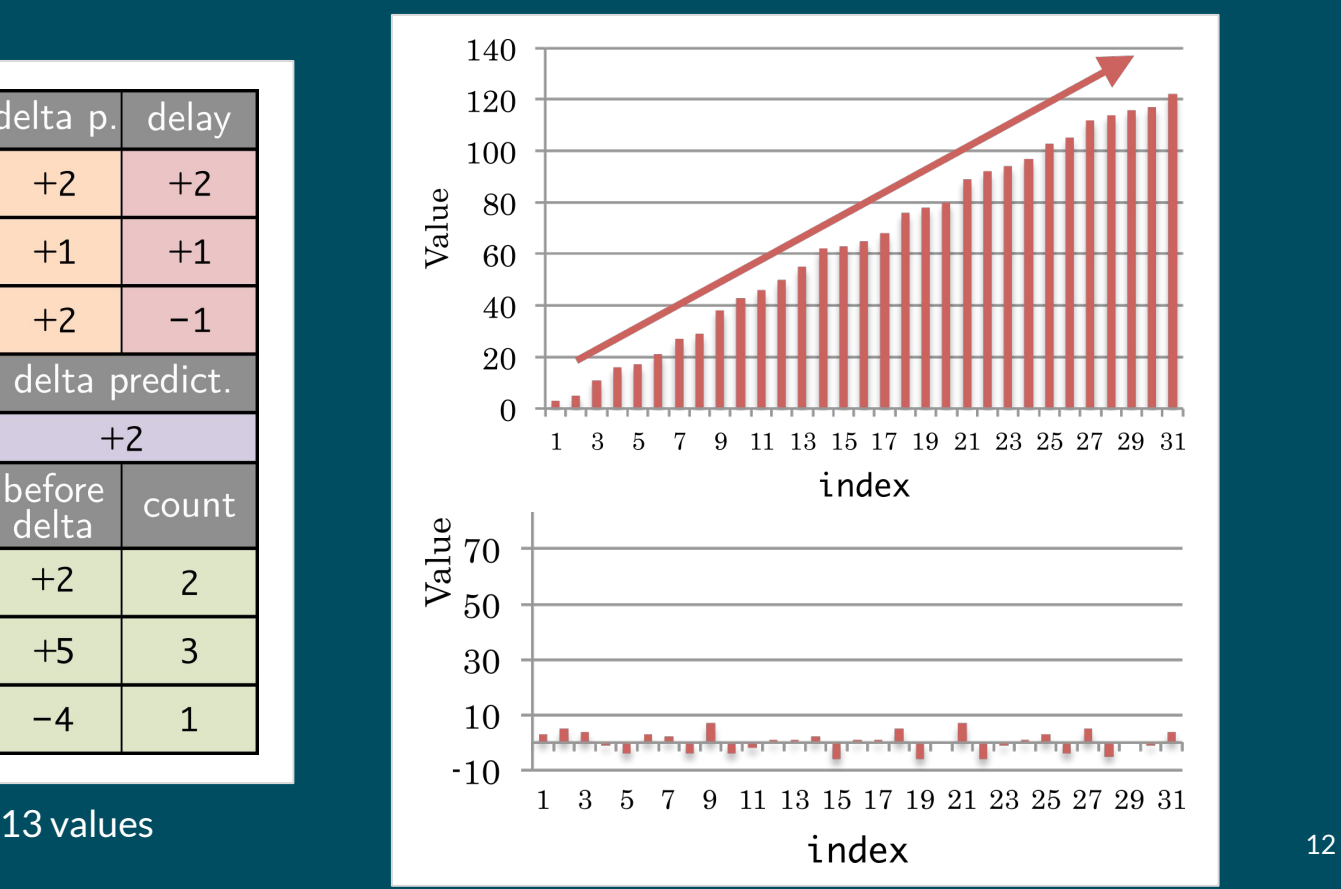

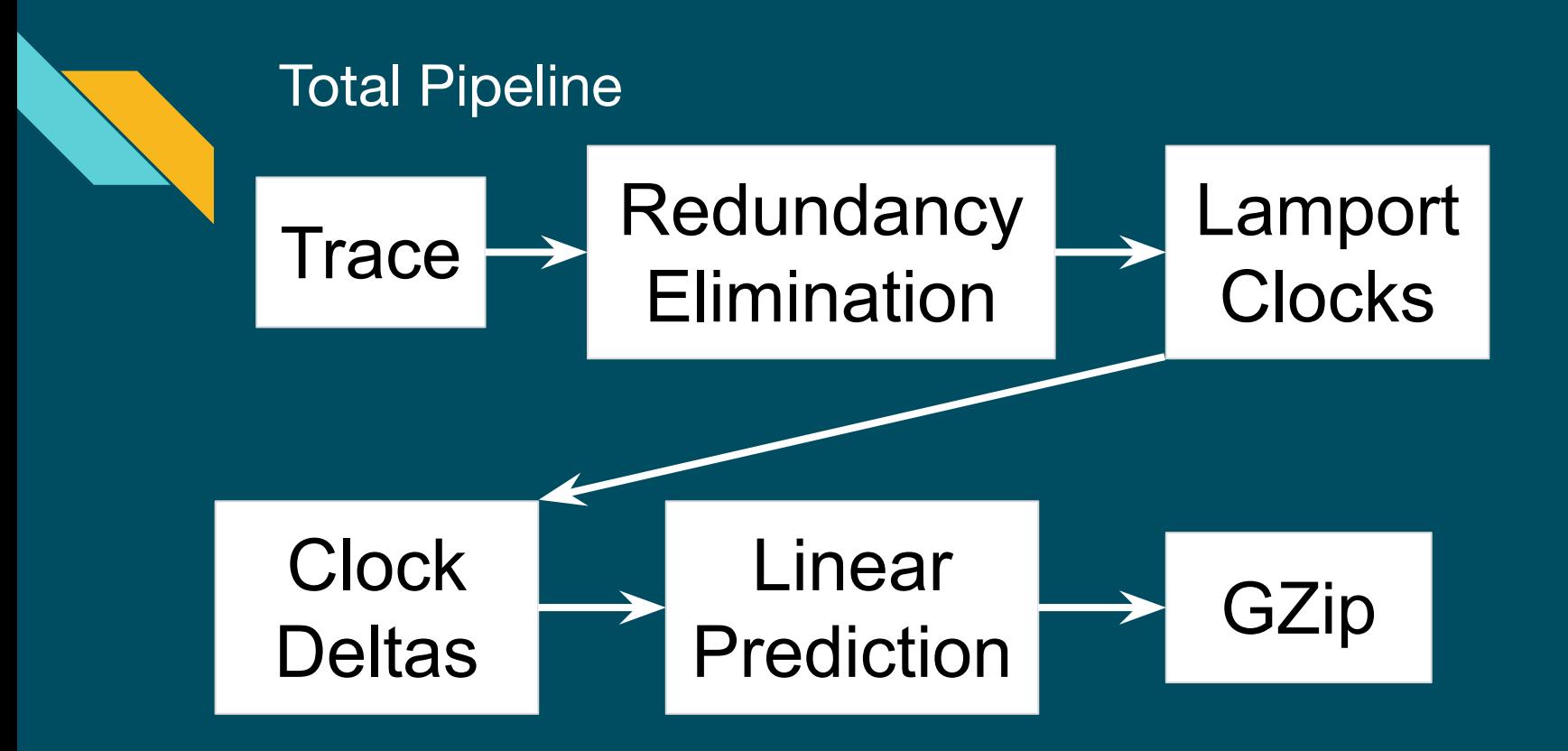

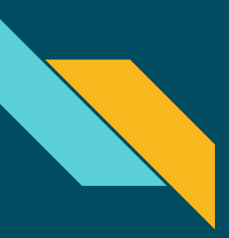

#### **Effectiveness**

# 40x Compression

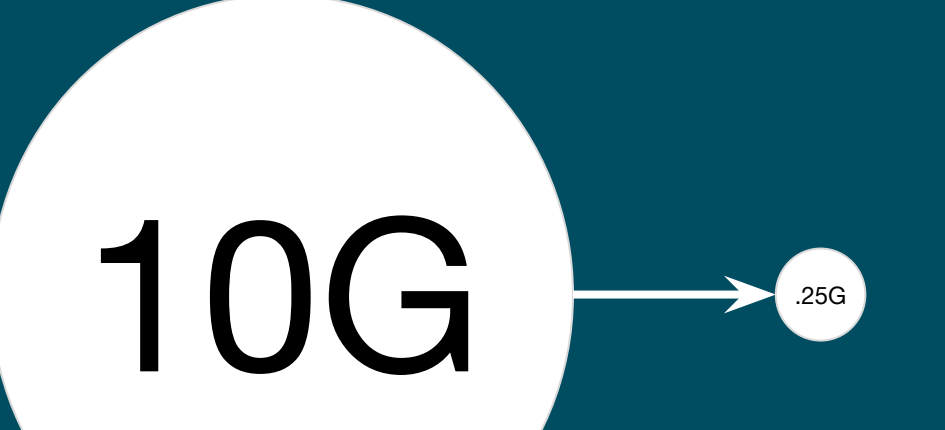

20 % **Overhead** vs. Naive

# Examples

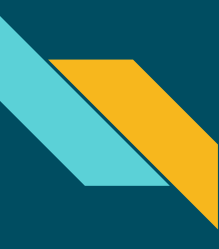

### Exercise 1 - Look at the code

**Module-ReMPI \$** cd exercise-1

### Let's look at the simple example MPI application example.c

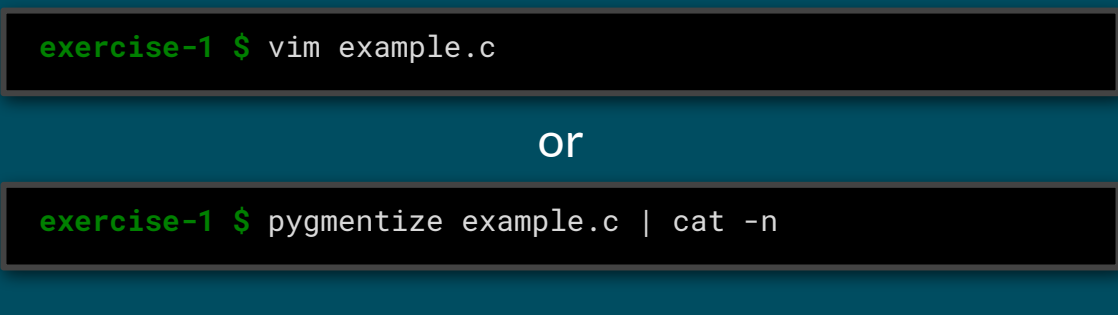

or whatever...

### Exercise 1 - Look at the code

example.c

```
 9 int main(int argc, char *argv[]) {
10-20 [...]
21 for (dest = \theta; dest < size; dest++) {
22
23 // each process takes a turn being the receiver
24 if (my_rank == dest) {
25 fprintf(stderr, "----\n");
26 for (i = 0; i < size-1; i++) {
27 MPI_Recv(&buf, 1, MPI_INT, MPI_ANY_SOURCE, 0, MPI_COMM_WORLD, &status);
28 fprintf(stderr, "Rank %d: MPI_Recv from Rank %d\n",
29 my_rank, status.MPI_SOURCE);
30 }
31
32 // all other processes send
33 } else {
34 // random sleep to induce random behavior
35 usleep(rand() % 10 * 10000);
36
37 MPI_Send(&buf, 1, MPI_INT, dest, 0, MPI_COMM_WORLD);
38 }
39
40 // wait for all messages to be delivered
41 MPI_Barrier(MPI_COMM_WORLD);
```
http://fpanalysistod<sup>42</sup>}

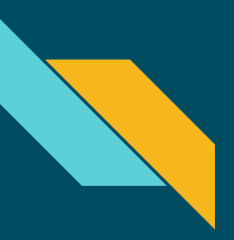

# Exercise 1 - **./step-01.sh**

 **exercise-1 \$** mpicc example.c

#### Compile the example

● ReMPI is not involved with compilation

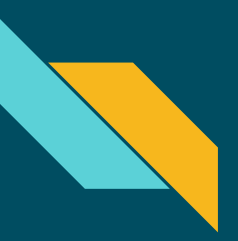

# Exercise 1 - **./step-02.sh**

Run the example many times without ReMPI.

Convince yourself it changes from run to run.

 **exercise-1 \$** mpirun -n 4 ./a.out Rank 0: MPI\_Recv from Rank 3 Rank 0: MPI Recy from Rank 1 Rank 0: MPI\_Recv from Rank 2 Rank 1: MPI\_Recv from Rank 2 Rank 1: MPI\_Recv from Rank 3 Rank 1: MPI\_Recv from Rank 0 Rank 2: MPI\_Recv from Rank 3 Rank 2: MPI Recy from Rank 0 Rank 2: MPI\_Recv from Rank 1 Rank 3: MPI\_Recv from Rank 2 Rank 3: MPI\_Recv from Rank 0 Rank 3: MPI\_Recv from Rank 1

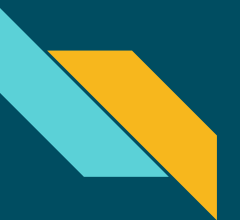

# Exercise 1 - **./step-03.sh**

#### Run ReMPI record manually

 **exercise-1 \$** REMPI\_MODE=0 \ > LD\_PRELOAD=/usr/local/lib/librempi.so \ > mpirun -n 4 ./a.out REMPI::eaec2a97ea3c: 0: ========== ReMPI Configuration ========== REMPI::eaec2a97ea3c: 0: REMPI\_MODE: 0 REMPI::eaec2a97ea3c: 0: REMPI\_DIR: REMPI::eaec2a97ea3c: 0: REMPI\_ENCODE: 0 REMPI::eaec2a97ea3c: 0: REMPI\_GZIP: 0 REMPI::eaec2a97ea3c: 0: REMPI<sup>T</sup>EST\_ID: 0 REMPI::eaec2a97ea3c: 0: REMPI\_MAX: 131072  $REMPI::eaec2a97ea3c: 0:$ [...] REMPI::eaec2a97ea3c: 0: Global validation code: 1732970486

- Uses LD\_PRELOAD and PMPI
- Options are with environment variables
- Works with any MPI library

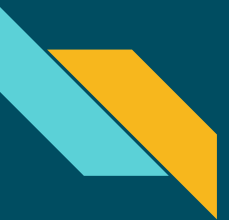

# Exercise 1 - **./step-04.sh**

#### Run ReMPI record conveniently

 **exercise-1 \$** rempi record mpirun -n 4 ./a.out REMPI::eaec2a97ea3c: 0: ========== ReMPI Configuration ========== REMPI::eaec2a97ea3c: 0: REMPI\_MODE: 0 REMPI::eaec2a97ea3c: 0: REMPI\_DIR: REMPI::eaec2a97ea3c: 0: REMPI\_ENCODE: 0 REMPI::eaec2a97ea3c: 0: REMPI\_GZIP: 0 REMPI::eaec2a97ea3c: 0: REMPI\_TEST\_ID: 0 REMPI::eaec2a97ea3c: 0: REMPI\_MAX: 131072  $REMPI::eaec2a97ea3c: 0:$ [...] REMPI::eaec2a97ea3c: 0: Global validation code: 1732970486

- Convenience script "rempi"
- Sets LD\_PRELOAD and REMPI\_MODE
- Running many times still has different results

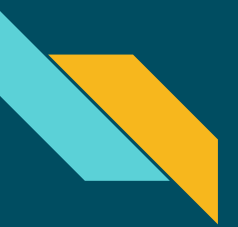

#### Exercise 1

#### See the recorded traces

 **exercise-1 \$** ls -l \*.rempi -rw-r--r-- 1 rempi sudo 296 Nov 6 07:19 rank\_0.rempi -rw-r--r-- 1 rempi sudo 296 Nov 6 07:19 rank\_1.rempi -rw-r--r-- 1 rempi sudo 296 Nov 6 07:19 rank\_2.rempi -rw-r--r-- 1 rempi sudo 296 Nov 6 07:19 rank\_3.rempi

- Traces are put into the current directory by default
- Each process (i.e. rank) makes its own trace
- Binary files small in size

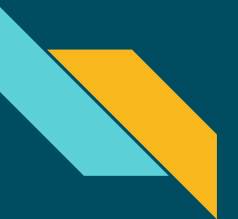

# Exercise 1 - **./step-05.sh**

#### Run ReMPI replay manually

 **exercise-1 \$** REMPI\_MODE=1 \ > LD\_PRELOAD=/usr/local/lib/librempi.so \ > mpirun -n 4 ./a.out REMPI::eaec2a97ea3c: 0: ========== ReMPI Configuration ========== REMPI::eaec2a97ea3c: 0: REMPI\_MODE: 1 REMPI::eaec2a97ea3c: 0: REMPI\_DIR: REMPI::eaec2a97ea3c: 0: REMPI\_ENCODE: 0 REMPI::eaec2a97ea3c: 0: REMPI\_GZIP: 0 REMPI::eaec2a97ea3c: 0: REMPI\_TEST\_ID: 0 REMPI::eaec2a97ea3c: 0: REMPI\_MAX: 131072  $REMPI::eaec2a97ea3c: 0:$ [...] REMPI::eaec2a97ea3c: 0: Global validation code: 1732970486

- Only difference: REMPI\_MODE=1
- Running many times gives *the same result!*

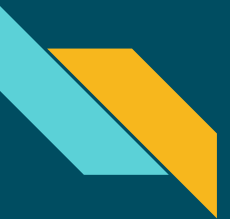

# Exercise 1 - **./step-06.sh**

#### Run ReMPI replay conveniently

 **exercise-1 \$** rempi replay mpirun -n 4 ./a.out REMPI::eaec2a97ea3c: 0: ========== ReMPI Configuration ========== REMPI::eaec2a97ea3c: 0: REMPI\_MODE: 1 REMPI::eaec2a97ea3c: 0: REMPI\_DIR: REMPI::eaec2a97ea3c: 0: REMPI\_ENCODE: 0 REMPI::eaec2a97ea3c: 0: REMPI\_GZIP: 0 REMPI::eaec2a97ea3c: 0: REMPI\_TEST\_ID: 0 REMPI::eaec2a97ea3c: 0: REMPI\_MAX: 131072  $REMPI::eaec2a97ea3c: 0:$ [...] REMPI::eaec2a97ea3c: 0: Global validation code: 1732970486

- Convenience script "rempi" again
- Sets LD\_PRELOAD and REMPI\_MODE

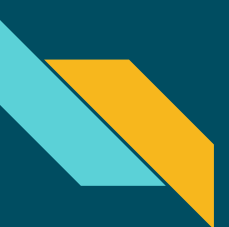

# Exercise 1 - **./step-07.sh**

#### Try replay with different process count

```
 exercise-1 $ rempi replay mpirun -n 5 ./a.out
[...]
REMPI: ** ERROR **:eaec2a97ea3c: 4: Record file open failed: ./rank_4.rempi 
(rempi_encoder.cpp:open_record_file:226)
a.out: rempi_err.cpp:95: void rempi_assert(int): Assertion `b' failed.
Rank 0: MPI_Recv from Rank 1
Rank 0: MPI_Recv from Rank 2
Rank 0: MPI Recy from Rank 3
REMPI:ALERT:eaec2a97ea3c: 0: MPI_Recv/Irecv should not be called according to record: 2 
(MPI_Recv/Irecv: 1, Matching function: 2, Probing function: 3) 
(rempi_recorder.cpp:replay_irecv:370)
a.out: rempi_err.cpp:95: void rempi_assert(int): Assertion `b' failed.
```
[...]

#### Fails fast and hard when used wrong

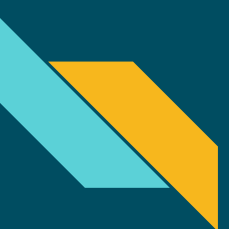

# Exercise 1 - **./step-08.sh**

Try replay with different process count

```
 exercise-1 $ rempi replay mpirun -n 3 ./a.out
[...]
REMPI:ALERT:eaec2a97ea3c: 0: A matching function should not be called according to 
record: 1
   (MPI_Recv/Irecv: 1, Matching function: 2, Probing function: 3) 
(rempi_recorder.cpp:replay_mf_input:945)
a.out: rempi_err.cpp:95: void rempi_assert(int): Assertion `b' failed.
[...]
```
#### Fails fast and hard when used wrong

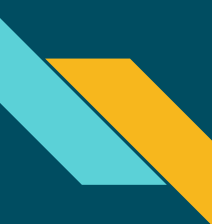

# ReMPI Options

#### Options are printed at the top of the output

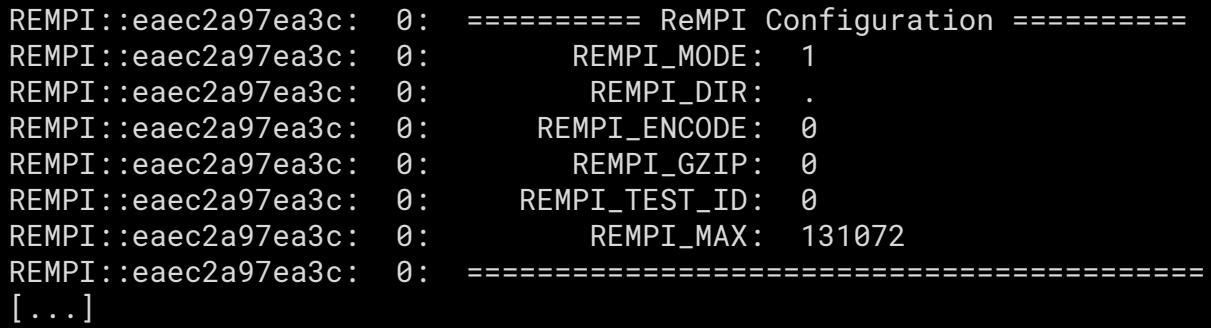

#### I will show:

- REMPI\_DIR
- REMPI\_GZIP

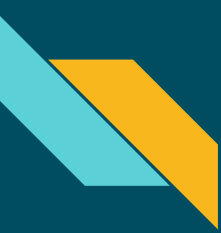

# Exercise 1 - **./step-09.sh**

Record to a given directory using environment variable

```
 exercise-1 $ export REMPI_DIR=./rempi-races
  exercise-1 $ rempi record mpirun -n 4 ./a.out
[...]
  exercise-1 $ ls -l ./rempi-races
total 16
-rw-r--r-- 1 rempi sudo 264 Nov 6 15:21 rank_0.rempi
-rw-r--r-- 1 rempi sudo 296 Nov 6 15:21 rank_1.rempi
-rw-r--r-- 1 rempi sudo 264 Nov 6 15:21 rank_2.rempi
-rw-r--r-- 1 rempi sudo 296 Nov 6 15:21 rank_3.rempi
```
You can set the environment variable once and work

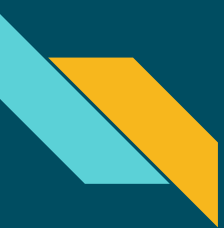

# Exercise 1 - **./step-10.sh**

Record to a given directory using argument

```
 exercise-1 $ rempi record REMPI_DIR=./rempi-races mpirun -n 4 ./a.out
[...]
 exercise-1 $ ls -l ./rempi-races
total 16
-rw-r--r-- 1 rempi sudo 264 Nov 6 15:21 rank_0.rempi
-rw-r--r-- 1 rempi sudo 296 Nov 6 15:21 rank_1.rempi
-rw-r--r-- 1 rempi sudo 264 Nov 6 15:21 rank_2.rempi
-rw-r--r-- 1 rempi sudo 296 Nov 6 15:21 rank_3.rempi
```
You can give it as an argument each time instead

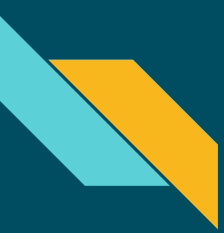

# Exercise 1 - **./step-11.sh**

Replay from a given directory using argument

```
 exercise-1 $ rempi replay \
> REMPI_DIR=./rempi-races \
> mpirun -n 4 ./a.out
[...]
```
If you do not have the REMPI\_DIR environment variable set, then you need to specify it at replay too.

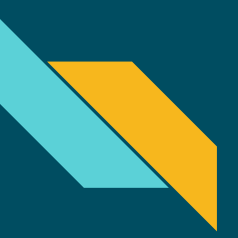

# Exercise 1 - **./step-12.sh**

Record a large run with GZip

```
 exercise-1 $ rempi record \
> REMPI_DIR=./rempi-gzip \
> REMPI_GZIP=1 \
> mpirun -n 20 ./a.out
[...]
 exercise-1 $ ls -l ./rempi-gzip
total 80
-rw-r--r-- 1 rempi sudo 174 Nov 6 16:14 rank_0.rempi
-rw-r--r-- 1 rempi sudo 164 Nov 6 16:14 rank_1.rempi
-rw-r--r-- 1 rempi sudo 175 Nov 6 16:14 rank_10.rempi
-rw-r--r-- 1 rempi sudo 175 Nov 6 16:14 rank_11.rempi
[...]
```
The compressed traces look small. Let's see how big without gzip

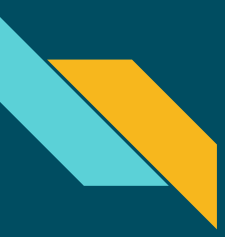

# Exercise 1 - **./step-13.sh**

#### Record a large run without GZip for comparison

```
 exercise-1 $ rempi record \
> REMPI_DIR=./rempi-no-gzip \
> REMPI_GZIP=0 \
> mpirun -n 20 ./a.out
[...]
 exercise-1 $ ls -l ./rempi-no-gzip
total 80
-rw-r--r-- 1 rempi sudo 1832 Nov 6 16:19 rank_0.rempi
-rw-r--r-- 1 rempi sudo 1832 Nov 6 16:19 rank_1.rempi
-rw-r--r-- 1 rempi sudo 1832 Nov 6 16:19 rank_10.rempi
-rw-r--r-- 1 rempi sudo 1832 Nov 6 16:19 rank_11.rempi
[...]
```
#### The uncompressed traces are about 11x bigger.

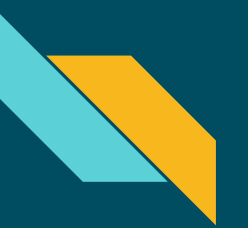

# Exercise 1 - **./step-14.sh**

Replay a GZip run

```
 exercise-1 $ rempi replay \
> REMPI_DIR=./rempi-gzip \
> REMPI_GZIP=1 \
> mpirun -n 20 ./a.out
[...]
```
You must specify the same REMPI\_GZIP setting to replay I suggest you set it in your environment variables

# **EGEREIVIPI**

# Thank You!

# Questions?

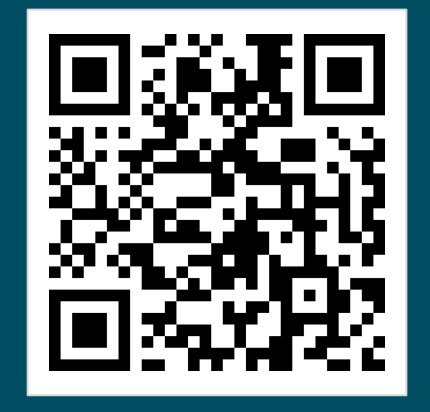

闘

#### pruners.github.io/rempi